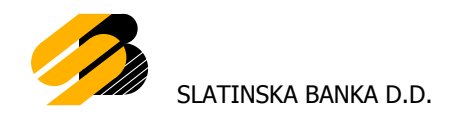

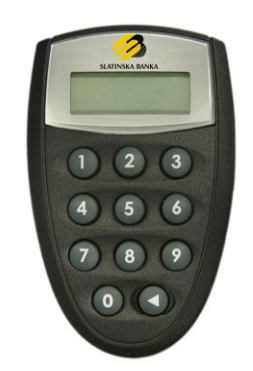

## **VASCO Digipass 260 Upute za korištenje** Verzija 1.01

# Sadržaj

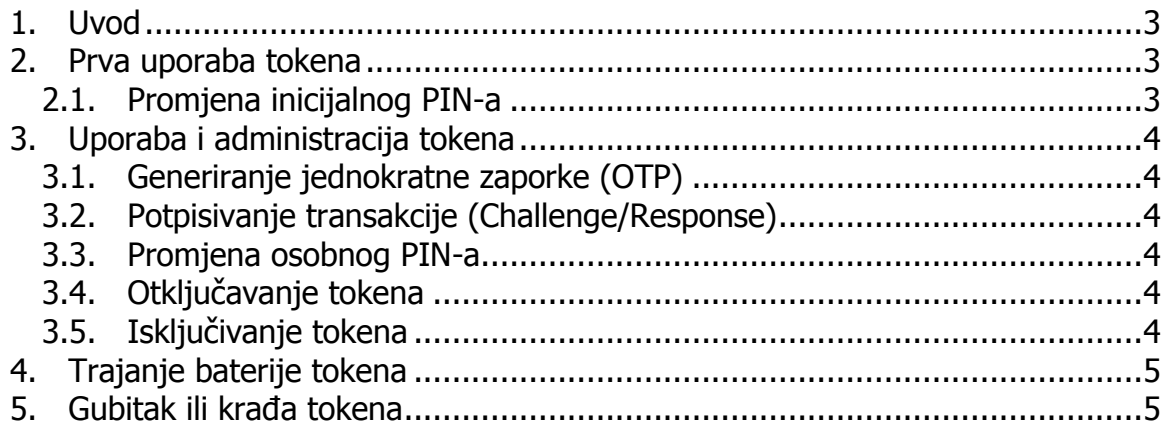

### <span id="page-2-0"></span>**1. Uvod**

Digipass 260 (DP 260) Token generira jednokratne zaporke za autentikaciju korisnika koji pristupaju računalnim sustavima ili mrežama. Osim jednokratnih zaporki DP260 token može generirati digitalni potpis za potpisivanje financijskih transakcija.

#### <span id="page-2-1"></span>**2. Prva uporaba tokena**

DP 260 token je zaštićen PIN-om duljine 4 znamenke kako bi se onemogućilo njegovo neautorizirano korištenje. Prva uporaba tokena zahtijeva promjenu inicijalnog PIN-a koji Vam je dodijelila Banka. Inicijalni PIN se zamjenjuje osobnim PIN-om koji se ubuduće koristi prilikom svakog korištenja tokena.

#### <span id="page-2-2"></span>*2.1. Promjena inicijalnog PIN-a*

- Uključite token pritiskom na tipku ◄
- Na ekranu tokena pojavljuje se poruka "PIN"
- Unesite inicijalni PIN koji ste dobili od Vašeg izdavatelja tokena
- Nakon ispravno unesenog inicijalnog PIN-a pojavljuje se poruka NEW PIN
- Unesite osobni PIN duljine 4 znamenke OBAVEZNO različite od *inicijalnog PIN-a*
- Na ekranu tokena pojavljuje se poruka "PIN CONF"
- Unesite ponovno osobni PIN
- Nakon ispravno unesenog osobnog PIN-a na ekranu tokena pojavljuje se poruka "NEW PIN CONF"

Kod izbora osobnog PIN-a izbjegavajte jednostavne i uobičajene kombinacije (na primjer: 1234, 5555, osobni PIN baziran na datumu rođenja, broju registarskih pločica i sl.).

Na opisani način promijenili ste inicijalni PIN koji ste zaprimili od Banke u osobni PIN po vlastitom izboru čime prestaje važiti inicijalni PIN.

Preporučujemo da se osobni PIN ne zapisuje, a pogotovo ne na Token. Osobni PIN poznat je samo Vama, te ga stoga ne povjeravajte nikome jer time odgovornost za neovlašteno korištenje Tokena snosite isključivo sami.

Ukoliko tijekom unosa osobnog PIN-a unesete pogrešnu znamenku, pogrešno unesena znamenka briše se pritiskom na tipku ◄ što Vam omogućuje nastavak unosa.

Kod pogrešnog unosa osobnog ili inicijalnog PIN-a na ekranu se pojavljuje poruka "FAIL **x"** (xredni broj pogrešnog unosa). Pritiskom na tipku ◄ omogućava se ponovno unos ispravnog osobnog PIN-a.

## <span id="page-3-0"></span>**3. Uporaba i administracija tokena**

#### <span id="page-3-1"></span>*3.1. Generiranje jednokratne zaporke (OTP)*

- Uključite token pritiskom na tipku ◄
- Na ekranu tokena pojavljuje se poruka "PIN"
- Unesite osobni PIN
- · Na ekranu tokena pojavljuje se poruka "APPLI"
- $\bullet$  Pritisnite tipku 1
- Na ekranu tokena se pojavljuje jednokratna zaporka koju koristite za autentikaciju

#### <span id="page-3-2"></span>*3.2. Potpisivanje transakcije (Challenge/Response)*

- Uključite token pritiskom na tipku ◄
- Na ekranu tokena pojavljuje se poruka "PIN"
- Unesite osobni PIN
- Na ekranu tokena pojavljuje se poruka "APPLI"
- Pritisnite tipku 2
- Unesite niz od 8 znamenaka (Challenge) u token sa aplikacije internet bankarstva
- Na ekranu tokena pojavljuje se niz od 6 znamenaka (Response) koji unosite u aplikaciju i potvrđujete transakciju

#### <span id="page-3-3"></span>*3.3. Promjena osobnog PIN-a*

- Uključite token pritiskom na tipku ◄
- Na ekranu tokena pojavljuje se poruka "PIN"
- Unesite osobni PIN
- Na ekranu tokena se pojavljuje jednokratna zaporka
- Pritisnite i držite pritisnutu tipku ◄ dok se na ekranu tokena ne pojavi poruka "NEW PIN"
- Unesite novi PIN duljine 4 znamenke
- Na ekranu tokena pojavljuje se poruka "PIN CONF"
- Unesite ponovno novi PIN
- Nakon ispravno unesenog novog PIN-a na ekranu tokena pojavljuje se poruka "NEW PIN CONF"

#### <span id="page-3-4"></span>*3.4. Otključavanje tokena*

Nakon tri pogrešna unosa osobnog PIN-a token se automatski zaključa. Na taj način uređaj se samostalno štiti od neovlaštenog korištenja.

Kod zaključanog tokena na ekranu se pojavljuje poruka "LOCK PIN" i niz od 7 znamenaka.

U tom slučaju obratite se Banci.

#### <span id="page-3-5"></span>*3.5. Isključivanje tokena*

Token se isključuje pritiskom na tipku ◄ Nakon isteka 50 sekundi uređaj se sam isključuje.

Tzv. Sigurnosni prsten oko tipke ◄ onemogućuje nekontrolirano uključivanje uređaja.

## <span id="page-4-0"></span>**4. Trajanje baterije tokena**

Predviđeno vrijeme trajanja baterije ovisi o dinamici uporabe tokena. Ukoliko dođe do ispražnjenja baterije na ekranu identifikacijske kartice pojavljuje se poruka "LOW BATTERY". U tom slučaju molimo ne pokušavajte otvoriti token, već kontaktirajte Banku.

## <span id="page-4-1"></span>**5. Gubitak ili krađa tokena**

U slučaju gubitka ili krađe tokena obratite se **ODMAH** Banci (e-mail: [internet](mailto:internet-bankarstvo@slatinska-banka.hr)[bankarstvo@slatinska-banka.hr](mailto:internet-bankarstvo@slatinska-banka.hr) ili tel. 033/637-033, 033/637-072).